## **Bromcom integration guide**

April 2022

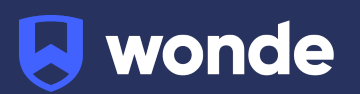

## **Bromcom MIS integration guide**

A third party application used by your school uses Wonde to access school data from a number of MIS providers such as Bromcom. As your school is yet to have the integration setup with Wonde the following steps need to be completed.

## **Integrating Wonde with Bromcom:**

- 1. Log into Bromcom as a user account that has access to the e-Setup module.
- 2. Navigate to Modules > Setup > System System Security > System Users and then click on 'New'.
- 3. Create a new user by following the steps below:
	- First Name: Wonde
	- Last Name: User
	- Enter a username (e.g. Wondeuser)
	- Password: {Please add a secure password of your choice}
	- IMPORTANT: Deselect the 'User must change password at next logon' option, tick the 'Third Party' option
	- Click Save
	- Please now Navigate to the Menu (four red lines) > Setup > Third Party User Permissions (under System Security) > Select the user intended for use by Wonde on the drop down
- 4. Wonde will now need you to obtain your school's Bromcom domain ID number (5-digit ID number eg.11462) as well as the username and the password of the user you created in step 3. Please either email [support@wonde.com](mailto:support@wonde.com) or call 01638 779 144 to let us know the details and also to arrange for a remote session so that the Wonde team can set up the permissions required for the approved applications so we are able to access the data. Alternatively, please see the end of this document for all permissions to add to the user for Wonde to cover all applications.
- 5. The Wonde team will then complete the process and confirm the connection is working successfully.

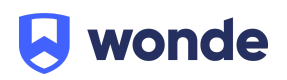

The permissions that would cover all applications that use Wonde for integration are as follows.

Attendances AttendanceSessions BehaviourEventRecords CalendarModels **Calendars Classes** CollectionAssociates CollectionExecutives Emails HouseStudents Languages Locations **Marks** People PersonAddresses PersonMedicalConditions PersonMedicalEvents **PersonPhotos** PersonTelephones PreAdmissionGroups PreAdmissionStudents SENStudentNeeds **SENStudents** Staff StaffAbsenceCodes StaffAbsenceIllnessCategories StaffAbsencePayDecisionTypes StaffAbsenceTypes

- **StaffAbsences**
- **StaffContracts**
- StaffContractAdditionalPayments
- StaffContractPaymentInformation

**StaffRoles** 

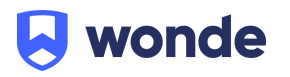

- StudentAdditionalInformation
- **StudentContacts**
- StudentEnrolments
- StudentExclusions
- **StudentMeals**
- StudentParentalConsent
- StudentTimetables
- **Students**
- StudentSiblings
- **StudentsInCare**
- SubjectClasses
- Subjects
- TimeTable
- YearGroupSubjectStudents
- YearGroupSubjectTeachers

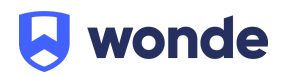